# EDINEXT/Form Ver5.1 L21 アップデート手順書

## はじめに

- ●アップデートモジュールの適用条件
	- ・ 本アップデートモジュールは「標準納品システム EDINEXT/Form」の以下のバージョンのいずれかがインストールさ れているシステムへ適用可能です。
		- ver5.0 ver5.1 ver $5.1 \, 101 \sim 120$
	- ※ 現在ご使用の「標準納品システム EDINEXT/Form」のバージョン確認方法は、「2.バージョン・レベルの 確認」を参照してください。

## 1. 「アップデートモジュールの適用方法」

WinodwsXP、Windows2000、WindowsNT4.0 の場合、アップデート作業は制限ユーザー及び Guest ユーザーでは作業で きません。管理者権限ユーザーで作業下さい。 アップデート対象プログラムが起動している場合は終了して下さい。またウィルス検知ソフトが常駐している場合 は、いったん終了させ、アップデート作業完了後再起動ください。

- (1) 本手順書を掲載しているホームページから、「標準納品システム Form V5 シリーズ」の「ダウンロード」をクリックし ます。CDパッケージに「Web版」という記載があればWeb版を、それ以外であればファイル転送版を選択します。
- (2) お使いのブラウザの機能によりプログラムをダウンロードします。

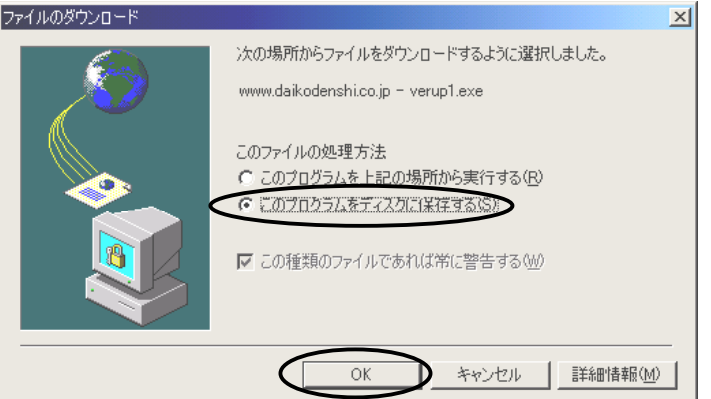

¾ 上の画面はインターネットエクスプローラーをお使いの場合の例になります。

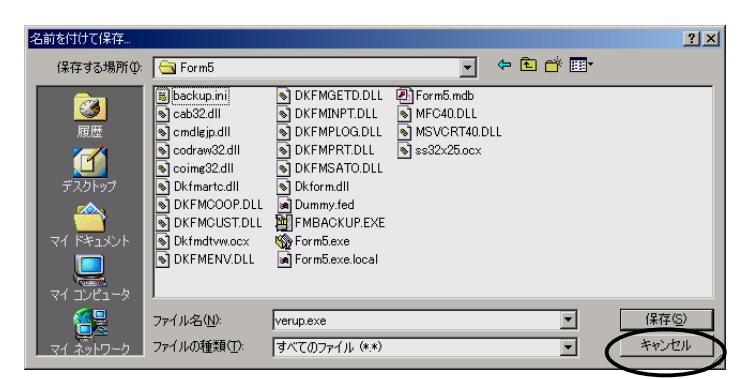

- ¾ ブラウザの種類と設定によっては直接上の画面が表示されます。
- ¾ 保存先は任意の場所で結構です。
- (3) ダウンロードが完了したら、ダウンロードしたファイルをダブルクリックして解凍します。解凍先フォルダの指定がで きますので、任意のフォルダをご指定ください。
- (4) 解凍が完了したら、解凍先フォルダに「DISK1」フォルダが作成されます。「DISK1」フォルダの「UpDate.exe」をダ ブルクリックしてバージョンアップ処理を起動します。
- (5) 下記の画面が表示されたらインストールフォルダに表示されている内容を確認します。 インストールが実際にされているフォルダでない場合は、正しいフォルダを指定します。 確認後、「開始」ボタンをクリックしてください。

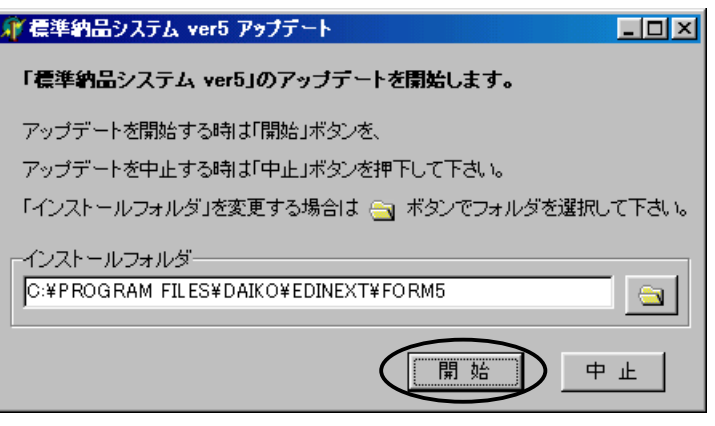

(6) 正常に処理が完了すると次のメッセージが表示されます。「OK」ボタンをクリックしてください。

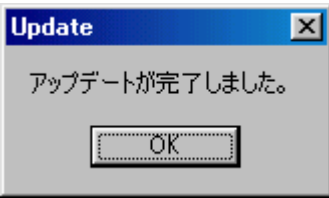

(7) 以上でアップデート作業は終了です。次項の「バージョン・レベルの確認方法」を参照し、ご使用の「標準納品システ ム EDINEXT/Form」のバージョンが最新レベルへアップデートされているか確認してください。

## 2. 「バージョン・レベルの確認方法」

(1) ご使用の「標準納品システム EDINEXT/Form」を起動し「ヘルプ」メニューの「バージョン情報」を選択し てください。

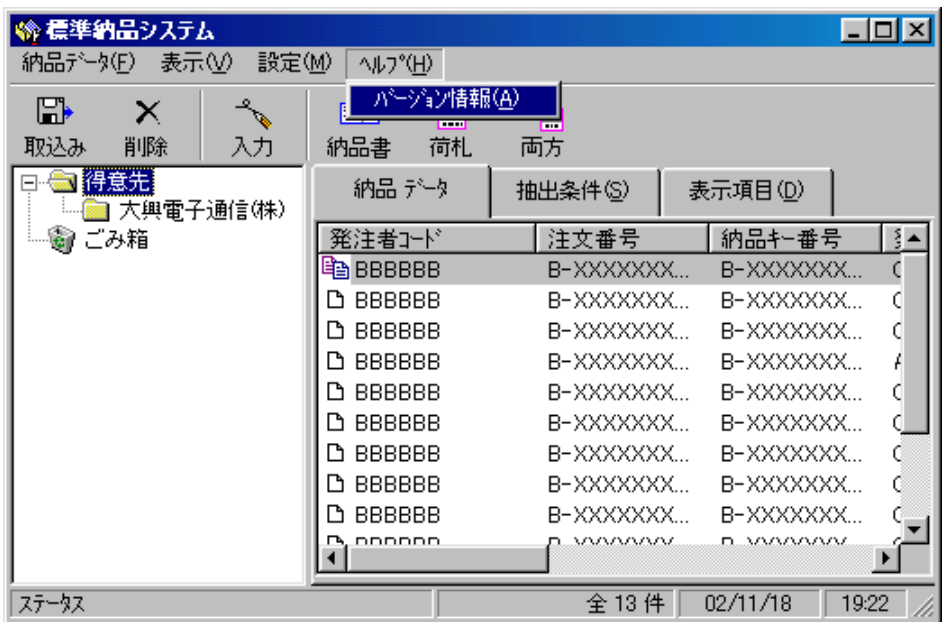

(2) 下記の画面が表示されたら上から二段目の「Version:」の項目を確認してください。

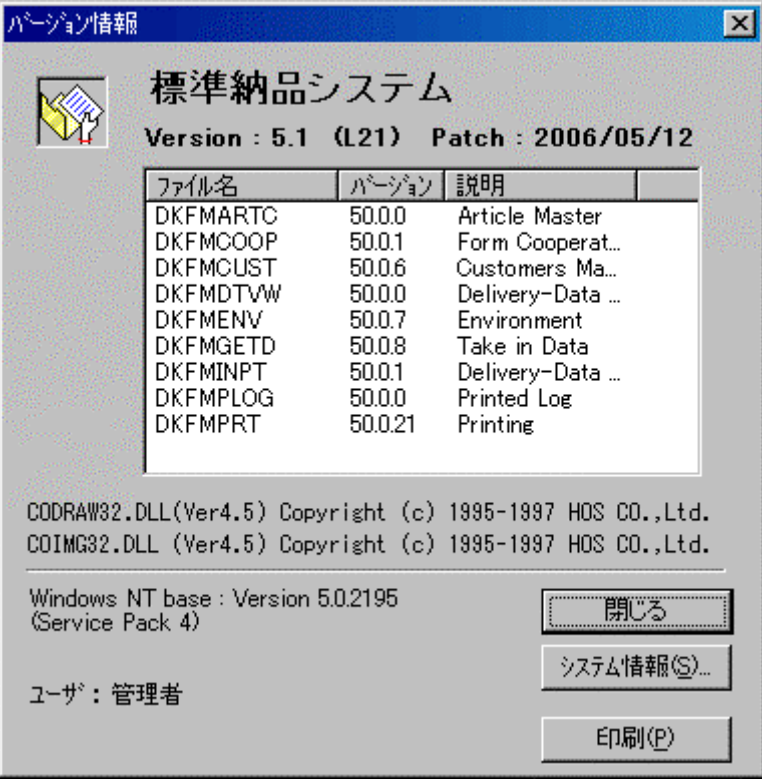

## 3.「リリースノート」

以下は「標準納品システム EDINEXT/Form ver5」シリーズの修正履歴です。 新しいレベルは常に古いレベルの修正を包含しています。

## □V5.1 L21 (2005 年 7 月リリース) <一部のバイヤー企業様向け>

・一部バイヤーオプションに対応

## □V5.1 L20 (未リリース) <一部企業様向け>

・一部企業様向け機能追加

## □V5.1 L19 (2004 年 12 月リリース)

#### ・データ取り込み処理で「3035 メモリ不足」となる不具合を修正

→L16 以降のバージョンで約 2 万件以上の注文データを蓄積した場合にデータ取り込み処理で「3035 メモリ不 足」エラーが生じ、最初の1件の取り込みができない現象を解消した。

#### □V5.1 L18 (2004 年 11 月リリース)

・一部バイヤーオプションに対応

#### □V5.1 L17 (2004 年 7 月リリース)

## ・オプション「ラベルプリンタ印刷機能」の修正

→V5.1L15 で対応した ISHIDA 製ラベルプリンタの対応内容を修正した。

## □V5.1 L16 (2004 年 7 月リリース)

## ・データ取り込み時のデータ選択処理を変更

→従来はデータ取り込み後、「取り込み前に選択されていたデータ」と「取り込んだデータ」を選択(反転)された 状態にしていたが、「取り込んだデータ」のみを選択(反転)された状態にするよう変更した。

## □V5.1 L15 (未リリース)

## ・オプション「ラベルプリンタ印刷機能」の変更

→オプション「ラベルプリンタ印刷機能」の対応機種に、従来の SATO 製のほか ISHIDA 製を追加した。

#### □V5.1 L14 (2004 年 6 月リリース)

## ・納品情報(2G 版)のレイアウトを変更

→内税取引データに対応するため、納品情報(2G 版)レイアウトを拡張し「057:消費税区分」「059:課税区分」を 追加した。

★旧レイアウト抜粋(EDINEXT/Form V5.1 L01)

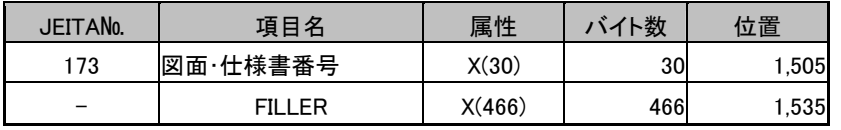

★新レイアウト抜粋

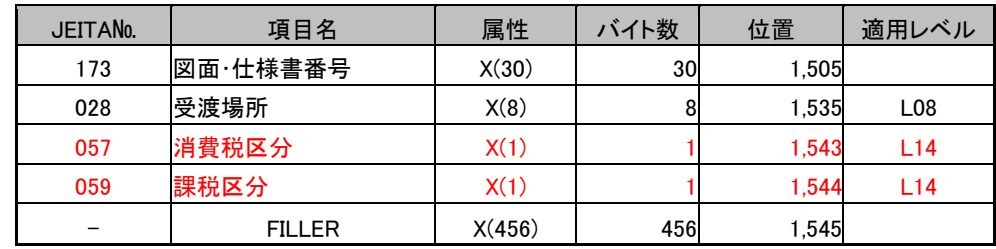

## ・内税取引での金額及び税額印字方法を変更

#### →税込み(内税)単価の場合、税額計算をしていなかったが、税額計算及び印字をするよう変更。

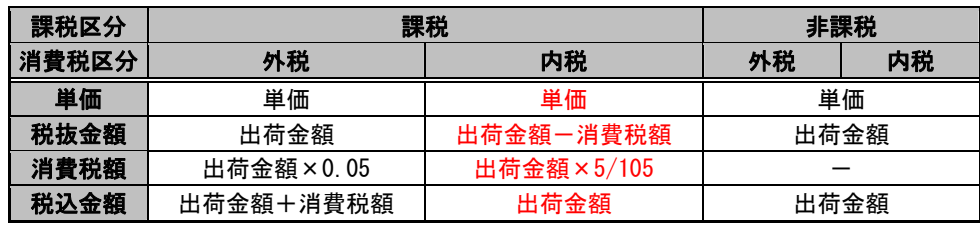

注)出荷金額=単価×数量

上記にともない、内税の場合に合計額(税込額)計算で端数が発生することから、得意先毎の設定として、合 計額(税込額)計算時の端数指定設定を追加。

## 制限事項

## 1. 内税と外税で、出荷金額計算時の端数指定を別々に設定することはできません。

#### 2. 内税と外税で、税計算の端数指定を別々に設定することはできません。

## □V5.1 L13 (2004 年 5 月リリース)

## ・一部のパソコンで発生する印刷設定画面のフリーズ障害に対応

→富士通製 FMV6633CL6s を Windows2000Professional にて利用する場合に、「印刷の設定」画面を表示しようと すると、動作停止障害が発生していたことに対応し動作可能とした。

□V5.1 L12 (2004 年 3 月リリース) <一部のバイヤー企業様向け>

・一部バイヤーオプションに対応

## □V5.1 L11 (2003 年 12 月リリース) <一部のバイヤー企業様向け>

・一部バイヤーオプションに対応

#### □V5.1 L10 (2003 年 12 月リリース)

#### ・通貨コードの「納品書」への出力規則を変更

→外貨取引データの納品書出力時、従来は「発注者使用欄」へ通貨コードを無条件で出力していたが、「納品書」 部「単価」欄にデータが出力されない場合は「発注者使用欄」へも通貨コードを出力しないよう変更

#### ・複数部数出力時に印刷順序パターンを選択出来るよう機能追加

→データ①とデータ②を2部印刷する場合、従来は①②③①②③という印刷順序で出力していたが、①②③①② ③と①①②②③③という二種類の印刷順序からの選択機能を追加

※「標準納品システム」起動後、「納品データ」メニュー「印刷の設定」を選択し「オプション」タブをクリックすると、画 面左下に「複数部数時の印刷順序」という項目が選択出来ます。

「部単位で印刷する」設定をチェックすると①②③①②③、チェックをはずすと①①②②③②という印刷順序で出力 されます。(初期値:部単位印刷)

## □V5.1 L09 (未リリース)

## ・「データの管理」機能を修正・拡張

→「データの管理」機能にて選択可能な退避データ種別として、漢字項目に対応した「納品情報(2G:2000 バイト+ 改行)」を追加

→使用不可退避種別「テキストファイル」および、「旧バージョン互換」のコメントを削除

・Windows2000、WindowsXP にて「印刷の設定」画面から呼び出されるプリンタプロパティ画面を修正 →「印刷の設定」画面からプリンターの詳細設定を操作出来るよう修正

・「Dラベル」印刷中止時に出力される「0:正常終了」というメッセージを出力しないよう修正

#### ・一部バイヤーオプションでの不具合に対応

## □V5.1 L08 (2003 年 8 月リリース) <一部のバイヤー企業様向け>

・一部バイヤーオプションに対応

#### □V5.1 L07 (2003 年 7 月リリース)

・Web-EDI 運用時、条件により「標準納品システム」が起動しない不具合を修正

・一部バイヤーオプションに対応

#### ■V5.1 L06 Install CD (2003年3月リリース)

#### ・新規インストール時の「バーコード情報」初期設定値を変更

→ 600dpi での標準適正値に変更

## ・新規インストール時の「データ取込処理オプション」」初期設定値を変更

→ データ取込みの初期設定として、納入指示数量を納入数量へセットする。

## □V5.1 L06 (2003 年 3 月リリース)

・一部のデータで、「外貨項目」が正しく出力されない不具合を修正

・「バックアップツール」の自動起動処理を削除

#### □V5.1 L05 (2002 年 12 月リリース)

- ・一部の得意先で、「得意先追加プログラム」適用後、印刷処理で「カレントレコードがありません。(3201)」というエラーメ ッセージが出力され印刷出来ない不具合を修正
	- ※ L02~L04 に内蔵されている不具合を解消

・「Dラベル」部の「発注者用備考」への1バイト文字出力文字数が「18」文字になってしまう不具合を修正 (2003 年 1 月修正)

※ L04 と L05(2002 年 12 月提供分)に内蔵されている不具合を解消

#### □V5.1 L04 (2002 年 11 月リリース)

・「印刷設定」および「得意先情報」内の「バーコードマスタ」画面へ「解像度」に関する備考を付加

#### ・「納品書」部での以下の項目について日本語印字文字数制限値を変更

- 受渡場所名 旧)16文字 → 新)20文字
- 購買担当 旧)5文字 → 新) 7文字
- 発注者用備考 旧)34文字 → 新)50文字
- 受注者用備考 旧)18文字 → 新)25文字
- 品名(品名仕様) 旧)21文字 → 新)30文字

## ・「Dラベル」部での以下の項目について日本語印字文字数制限値を変更

品名(品名仕様) 旧)21文字 → 新)30文字

#### □V5.1 L03 (2002 年 8 月リリース) <一部のバイヤー企業様向け>

## ・「一体型納品書」使用時「納品書」部での以下の項目について日本語印字文字数制限値を変更

- 受渡場所名  $\Box$  旧)10文字 → 新)16文字
- ・バーコード出力可能文字に「スペース」を追加

#### □V5.1 L02 (2002 年 8 月リリース) <一部のバイヤー企業様向け>

#### ・一部のプリンタドライバ使用時に、プリンタ情報が設定出来ない不具合を修正

以上